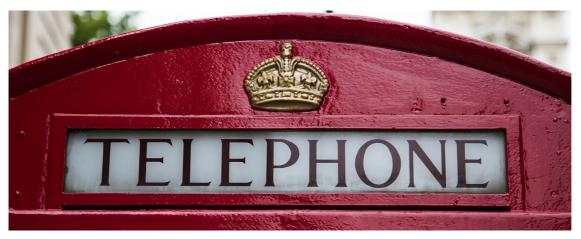

My blog

Home

#### 16/04/2018

# Converting a CM108 USB fob for amateur radio use

The CM108 USB audio chip has become a popular choice for Amateur Radio usage, due to its cheap price, good performance, and its exposed GPIO pins. The GPIOs can be utilised for triggering the PTT and detecting COS (When the radio is receiving a valid signal)

Due to its popularity, it has been integrated into app\_rpt, a channel driver for Asterisk aimed at repeater usage, used in the popular AllStar Asterisk distribution and also supported in Hamlib, a "standardised API to control any radio oriented equipment through a computer interface", which Direwolf conveniently supports.

The following guide documents how to convert one for use with a radio. This is *not* my design, but the combined work of WB6NIL (SK), W9SH, M0NFI, G7RPG and many others. Pictures supplied with permission from M0NFI

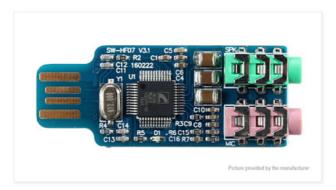

### Description

The modifications documented below add an input for COS (Carrier on Squelch) and an output for PTT.

- A diode on the COS input blocks any current from flowing in to the CM108 chip.
- The transistor pulls the PTT to ground when it's activated.
- The 100K potentiometer enables you to make fine tuned adjustments to the audio going in to the CM108.
- Output audio levels are generally set in whichever software you're using with the USB fob.

### Required components

You will need the following components. You can substitute alternatives in if required, but ensure they are a good match for the original components.

| Quantity | Item             | Value | Notes                                                                                        |
|----------|------------------|-------|----------------------------------------------------------------------------------------------|
| 1x       | CM108 USB<br>Fob |       | The CM108B, C108AH and DP108 will potentially work, but check support has been added to your |

#### About

A no-frills blog aimed at Networking, Communications, Amateur Radio, Gadgets and anything else that takes my fancy.

### Search This Blog

Search

### Labels

- gadgets (11)
- amateur radio (7)
- mmdvmhost (5)
- London Underground (4)
- networking (4)
- Trains (3)
- dmr (3)
- dvmega (3)
- linux (3)
- raspberry pi (3)
- Ebay purchases (2)
- Waffle (2)
- Hidden London (1)
- Mikrotik (1)
- android (1)
- cisco (1)
- gns3 (1)vyatta (1)

# Blog Archive

- **2018** (7)
  - August (1)
  - May (1)
  - ▼ April (3)

Faking a routed subnet with OVH / SoYouStart

Converting a CM108 USB fob for amateur radio use

Using darkcast and icecast to stream audio from a ...

- ▶ February (1)
- January (1)
- 2017 (28)

Follow @matthewharrold

|    |                             |      | chosen software. The pin out is the same.                                                                                |
|----|-----------------------------|------|----------------------------------------------------------------------------------------------------|
|    |                             |      | They are readily available on Ebay, just get the same 'blue PCB' version shown in the pictures. I used these             |
| 1x | Resistor                    | 4.7K | Photos show 10K, which works with my radio but has been reported to cause issues with others.  Latest suggestion is 4.7K |
| 1x | Multi-turn<br>Potentiometer | 100K |                                                                                                    |
| 1x | BAT43 Diode                 | -    |                                                                                                    |
| 1x | C547B NPN<br>Transistor     | -    |                                                                                                    |
| -  | 1mm Heat<br>Shrink          | -    |                                                                                                    |
| -  | Solid Core<br>Wire          | -    |                                                                                                    |

#### Removing the 3.5mm Jack Connectors

The first step is to remove the 3.5mm Jack Connectors from the PCB. I throughly recommend using hot air to remove them. I used an 858D, a cheap and cheerful hot air station that can be had for £30-35

### **Cutting Tracks**

The next step is to cut some tracks to free up some pads, so you can attach some additional components. You can use a Dremel, but I used a screw as a centre punch and then used a small drill bit. You don't need to go too deep, just enough to remove the copper. I then use a multimeter set to continuity mode to ensure the tracks really have been cut.

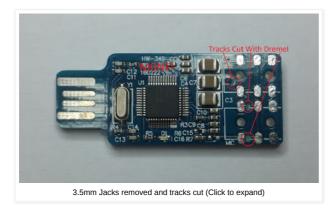

### Removing bias resistors

You will also need to remove the bias resistors. I used hot air for this, heating them up and then removing them with a pair of tweezers. You need to be careful not to apply too much heat or surrounding components may move or tombstone, but if one does move you can move it back in position and apply some hot air to re-solder it in place.

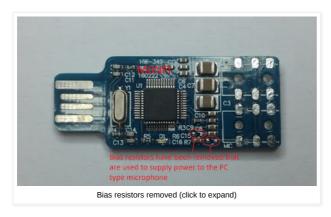

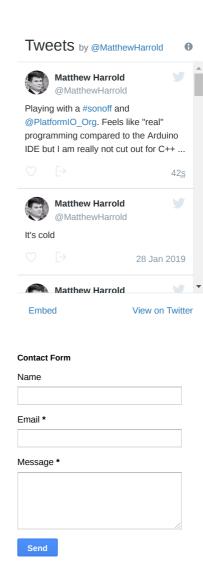

The next step is to add the potentiometer and transistor, in that order. I had to extend the central leg of the potentiometer so it could reach the correct pad. *Before* soldering the pot to the PCB, I also added lengths of 1mm heatshrink

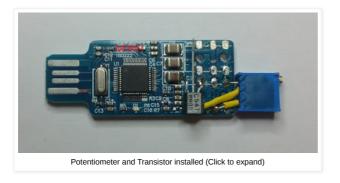

Add the Diode and Resistor

Once the potentiometer and transistor have been added, it's time to add the diode and resistor. This involves soldering them to legs on the CM108 chip. It's fiddly, but fortunately as these are at the edges of the chip, its not impossible. Again, remember to add some heat shrink before soldering them to the PCB.

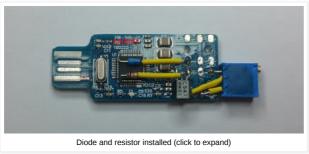

#### **Finished Product**

Heres a picture of the completed CM108 USB fob, showing the various input and output pads

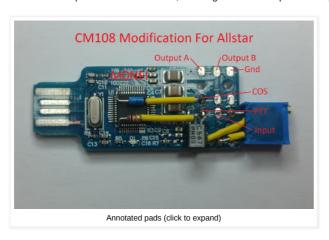

# Acknowledgements

A big thanks to:

- MONFI Provided the photos, and this particular design
- G7RPG Continued assistance, inspiration, tweaks, innovation, and prolific CM108 builder
- WB6NIL (SK) Original developer of AllStar, credited with designing the CM108
   mod
- W9SH Also credited with designing the CM108 mod.

If I have missed anyone involved with the CM108 modifications, please let me know so I can add them!

at 12:28

## No comments:

## Post a Comment

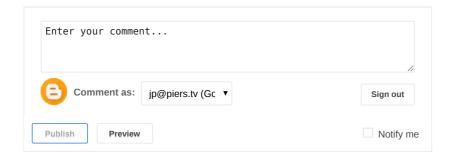

Newer Post Home Older Post

Subscribe to: Post Comments (Atom)

#### Disclaimer

I may occasionally post affiliate and referral links. These allow me to collect revenue on items you purchase at no monetary cost to yourself, however they may allow the advertiser to track your browsing to a certain extent. If you don't wish to participate, please don't purchase items via the links.

 $\ensuremath{\text{@}}$  Matthew 2016. Simple theme. Powered by Blogger.